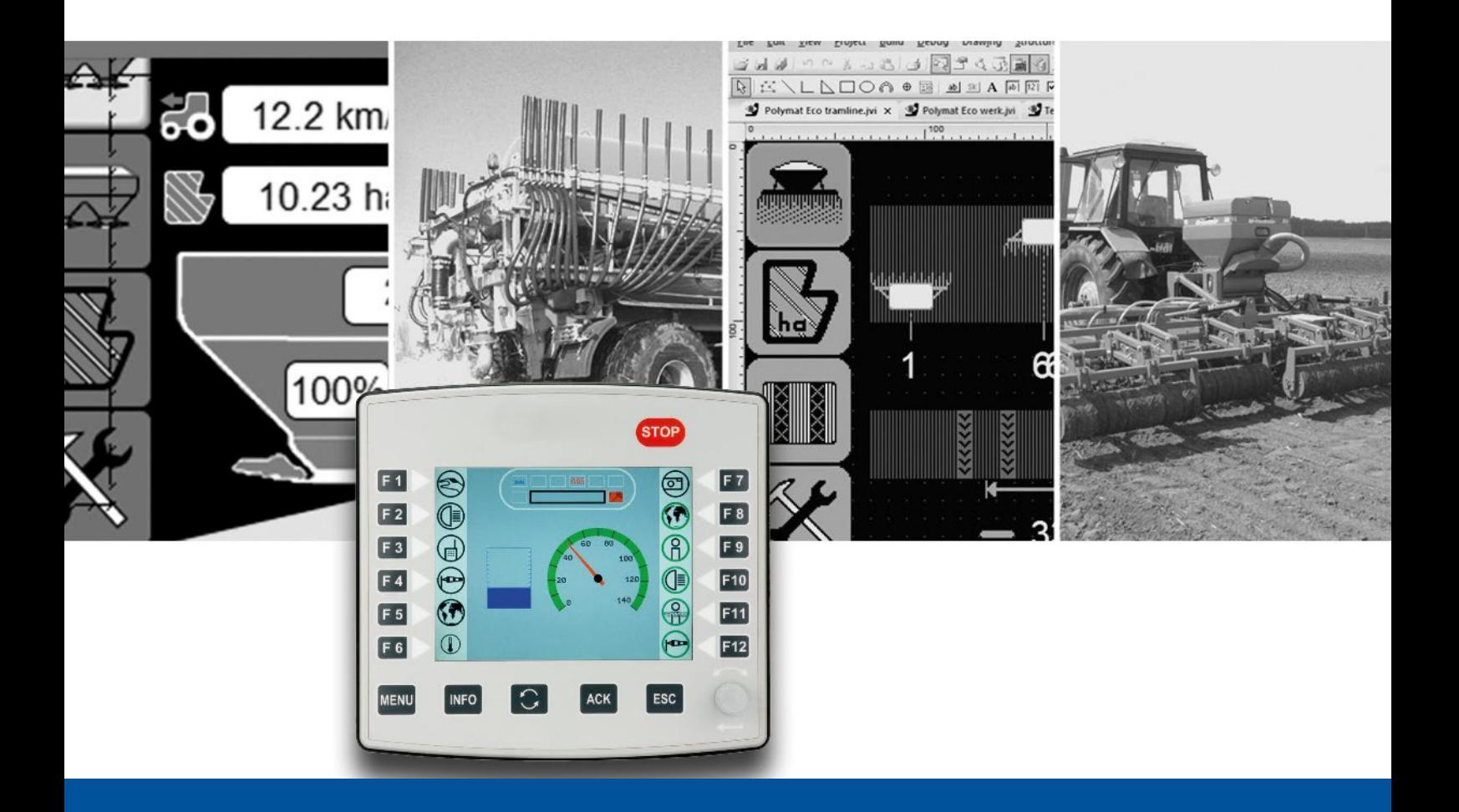

# **ISO-Designer**

Versionsupdate von V. 5.4.0 auf V. 5.5.0

We automate your success

Jetter AG Gräterstrasse 2 71642 Ludwigsburg

### **Telefon:**

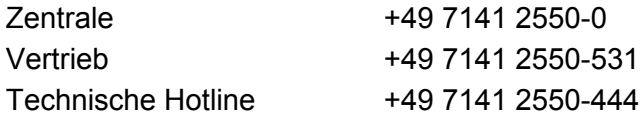

**E-Mail:**

Hotline hotline@jetter Vertrieb vertrieb@jetter

### Version 1.00

### 23.06.2020

Dieses Dokument wurde von der Jetter AG mit der gebotenen Sorgfalt und basierend auf dem ihr bekannten Stand der Technik erstellt. Änderungen und technische Weiterentwicklungen an unseren Produkten werden nicht automatisch in einem überarbeiteten Dokument zur Verfügung gestellt. Die Jetter AG übernimmt keine Haftung und Verantwortung für inhaltliche oder formale Fehler, fehlende Aktualisierungen sowie daraus eventuell entstehende Schäden oder Nachteile.

### Inhalt

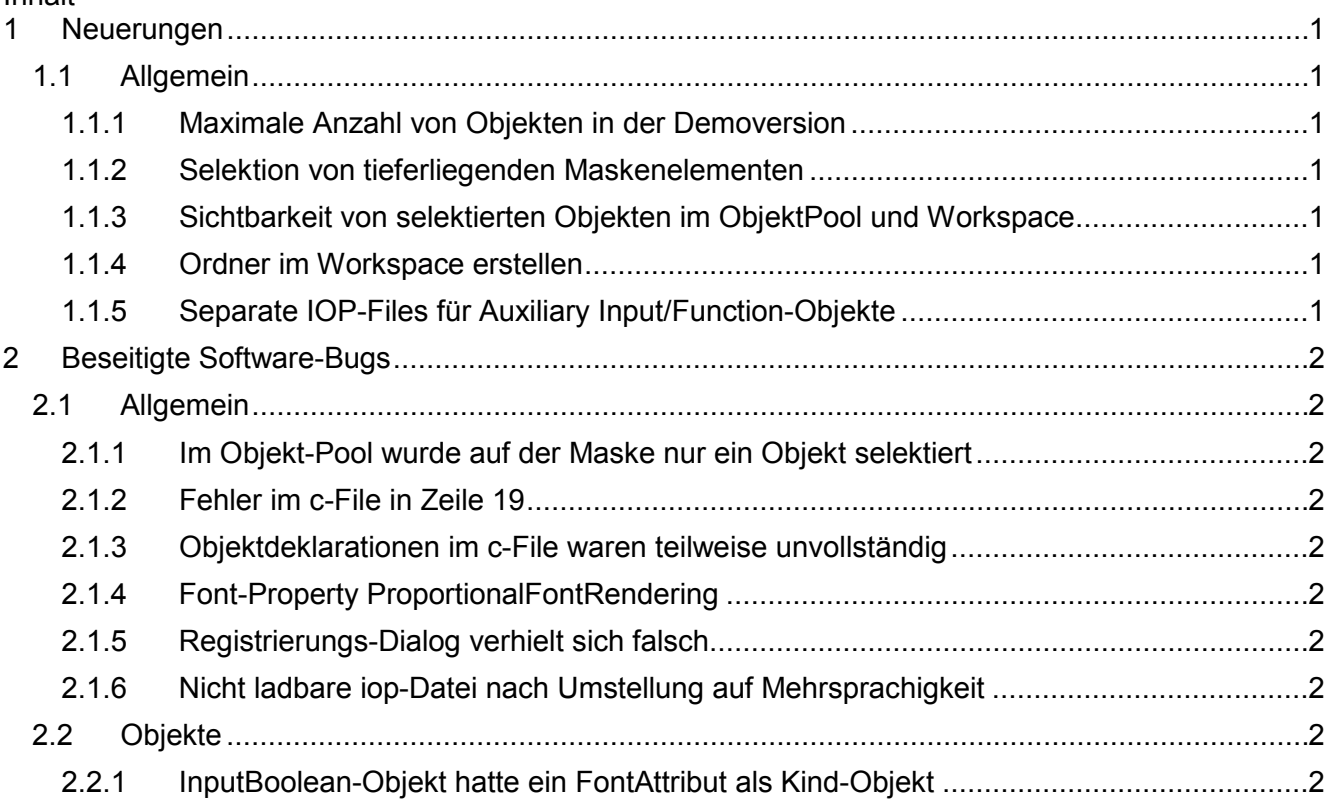

### <span id="page-4-0"></span>**1 Neuerungen**

Nachfolgend sind alle bei dieser Version hinzugekommenen Features sowie Erweiterungen aufgelistet.

### <span id="page-4-1"></span>**1.1 Allgemein**

### <span id="page-4-2"></span>**1.1.1 Maximale Anzahl von Objekten in der Demoversion**

In der Demoversion wurde die Begrenzung der maximalen Anzahl von Objekten im Objekt-Pool von 40 auf 100 erhöht.

### <span id="page-4-3"></span>**1.1.2 Selektion von tieferliegenden Maskenelementen**

Die Selektion der Elemente auf einer Maske funktioniert nun auch bei sich überdeckenden Elementen. Um die tieferliegenden Maskenelemte zu selektieren, muss die linke Alt-Taste gedrückt und gehalten werden. Die gefundenen Elemente werden dann nach der Z-Order rückwärts durchlaufen und die Selektion startet erneut beim Element mit der höchsten Z-Order.

### <span id="page-4-4"></span>**1.1.3 Sichtbarkeit von selektierten Objekten im ObjektPool und Workspace**

Die Sichtbarkeit von selektierten Objekten im ObjektPool und Workspace wurde verbessert.

### <span id="page-4-5"></span>**1.1.4 Ordner im Workspace erstellen**

Es gibt nun die Möglichkeit, im Workspace-Fenster Ordner zu erstellt. Dadurch können die Masken eines Projekts besser strukturiert werden.

### <span id="page-4-6"></span>**1.1.5 Separate IOP-Files für Auxiliary Input/Function-Objekte**

Die Objekte **Auxiliary Function** und **Auxiliary Input** wurden um die Properties **Enable Export** und **Objectpool File Name** ergänzt. Diese Properties ermöglichen es, eine separate IOP-Datei für jedes Auxiliary Function und Auxiliary Input-Objekt zu erzeugen. Um eine IOP-Datei für ein Objekt zu erzeugen, muss Enable Export angehakt sein und bei Objectpool File Name ein Name eingegeben werden. Pro Aux-Objekt entsteht dann immer eine zusätzlich IOP-Datei. Die IOP-Datei wird ins Ver-

zeichnis der Compiler-Ausgabe gespeichert. Der Dateinamen ergibt sich dann wie folgt:

<OutputVerzeichnis><Objectpool Filename>.iop

## <span id="page-5-0"></span>**2 Beseitigte Software-Bugs**

Dieses Kapitel beschreibt die in der neuen Softwareversion beseitigten Bugs.

### <span id="page-5-1"></span>**2.1 Allgemein**

### <span id="page-5-2"></span>**2.1.1 Im Objekt-Pool wurde auf der Maske nur ein Objekt selektiert**

Trotz mehrfacher Selektion von Objekten im Objektpool wurde auf der Maske nur ein Objekt selektiert.

### <span id="page-5-3"></span>**2.1.2 Fehler im c-File in Zeile 19**

Im c-File fehlte eine Zeile.

### <span id="page-5-4"></span>**2.1.3 Objektdeklarationen im c-File waren teilweise unvollständig**

Im c-File waren folgende Objektdeklarationen unvollständig:

- OutputList: Das Komma am Ende und die REF-Objekte fehlten
- GraphicsContext: Das Komma am Ende fehlte
- ExternalObject: Das Komma am Ende fehlte
- Animation: Das Komma am Ende fehlte

### <span id="page-5-5"></span>**2.1.4 Font-Property ProportionalFontRendering**

Es war zwar möglich, im Properties-Fenster diese Eigenschaft anzuhaken, die Einstellung wurde aber nicht übernommen.

### <span id="page-5-6"></span>**2.1.5 Registrierungs-Dialog verhielt sich falsch**

Nachdem ein Produkt im Dialog deregistriert wurde, wurden die Eingabefelder und Schaltflächen nicht korrekt freigegeben.

### <span id="page-5-7"></span>**2.1.6 Nicht ladbare iop-Datei nach Umstellung auf Mehrsprachigkeit**

Wurde bei einem bestehenden Projekt eine Resource-Datei hinzugefügt und verwendet, dann konnte die iop-Datei von den Virtual Terminals (Displays) nicht geladen werden.

### <span id="page-5-8"></span>**2.2 Objekte**

### <span id="page-5-9"></span>**2.2.1 InputBoolean-Objekt hatte ein FontAttribut als Kind-Objekt**

Das InputBoolean-Objekt hatte fälschlicherweise ein FontAttribut als Kind-Objekt.